1. EK Nitra po prijatí prihlášky, zašle link na Váš registračný e-mail. Po odkliknutí sa dostanete na registračný formulár.

Ak by ste pozvánku v doručenej pošte nenašli najneskôr dva dni pred konaním , uistite sa, že email nie je v priečinku spam.

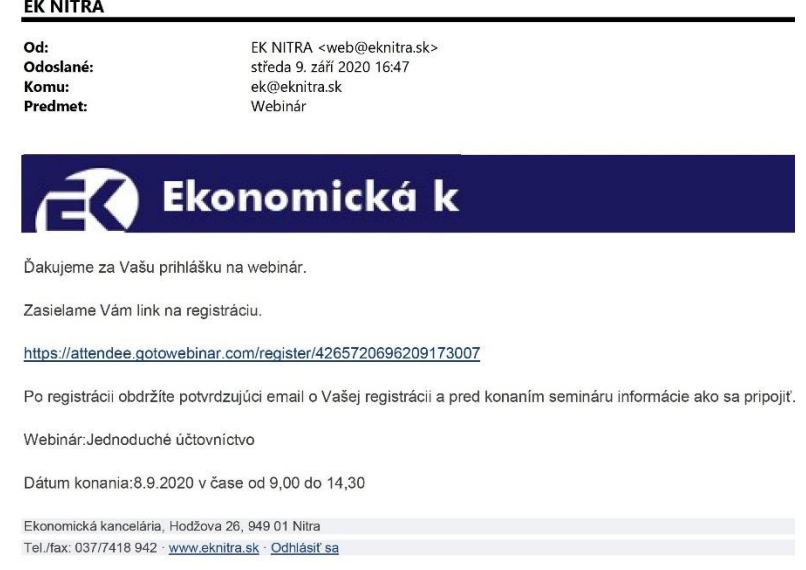

2. Po otvorení linku sa Vám otvorí registračný formulár kde uvediete meno, priezvisko, email a následne potvrdíte registráciu "Register".

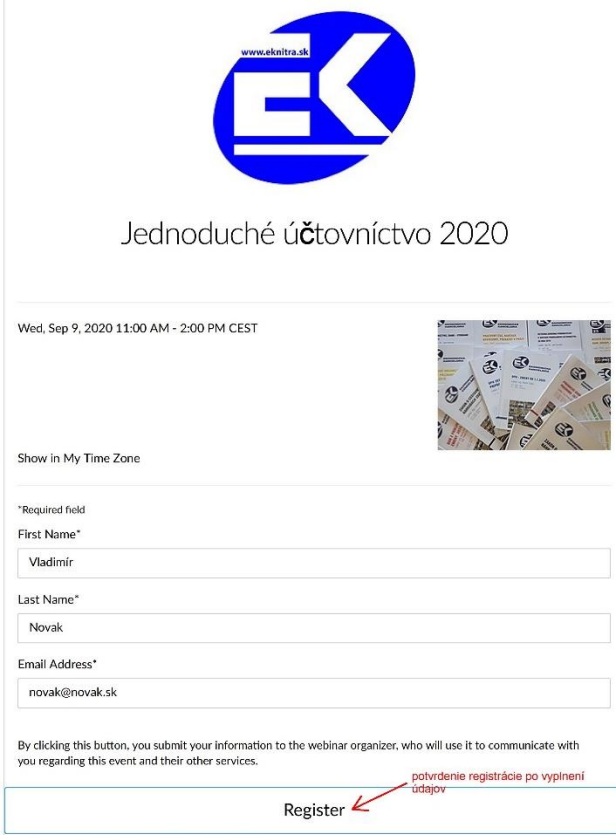

### 3. Úspešné vyplnenie formulára Vám oznámime správou :

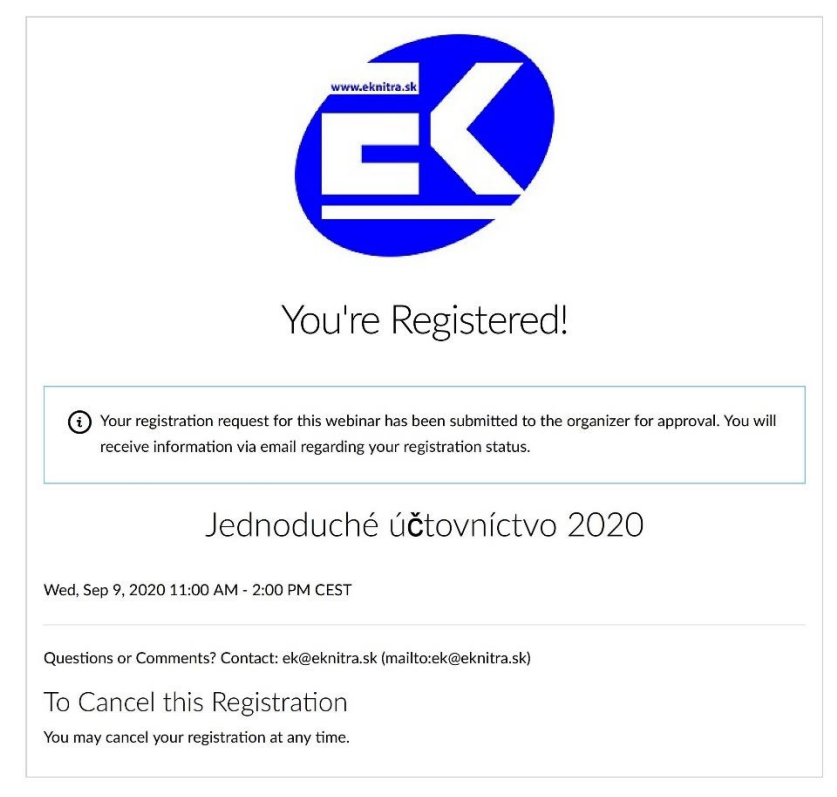

#### 4. Pred konaním podujatia obdržíte e-mail na pripojenie na webinár.

From: EKONOMICKÁ KANCELÁRIA Nitra <customercare@gotowebinar.com> Sent: Wednesday, September 9, 2020 10:58 AM To: ucto2@eknitra.sk Subject: Jednoduché účtovníctvo 2020 Confirmation

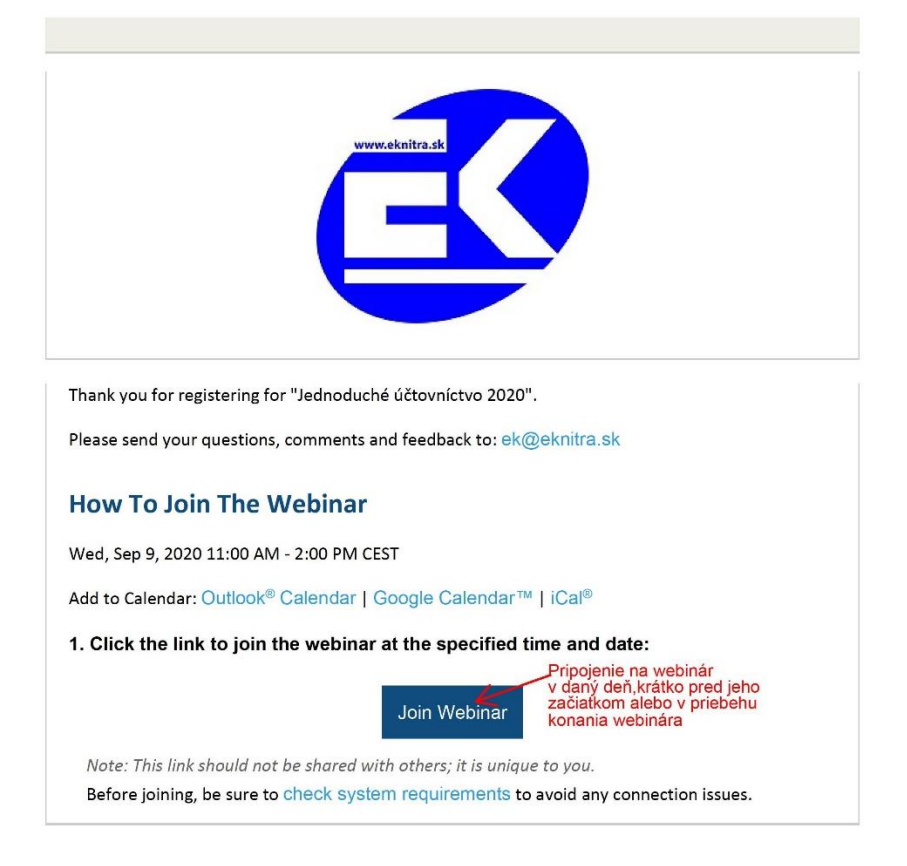

# **5.** Po prihlásení sa do webinára (Join Webinar ) sa spustí sťahovanie ,ktoré je potrebné potvrdiť *" Otvoriť Go To Opener ".*

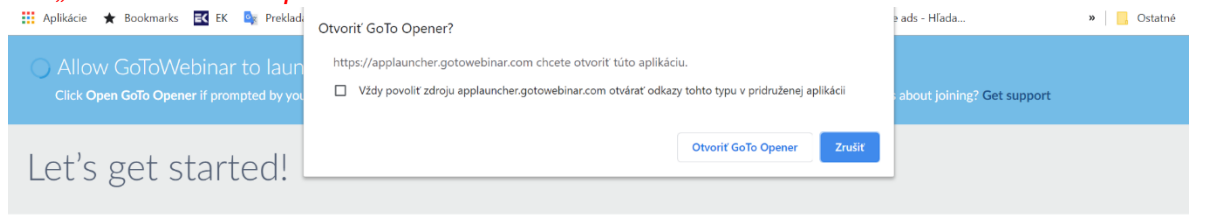

## 6. Po potvrdení sa spustí automatické sťahovanie.

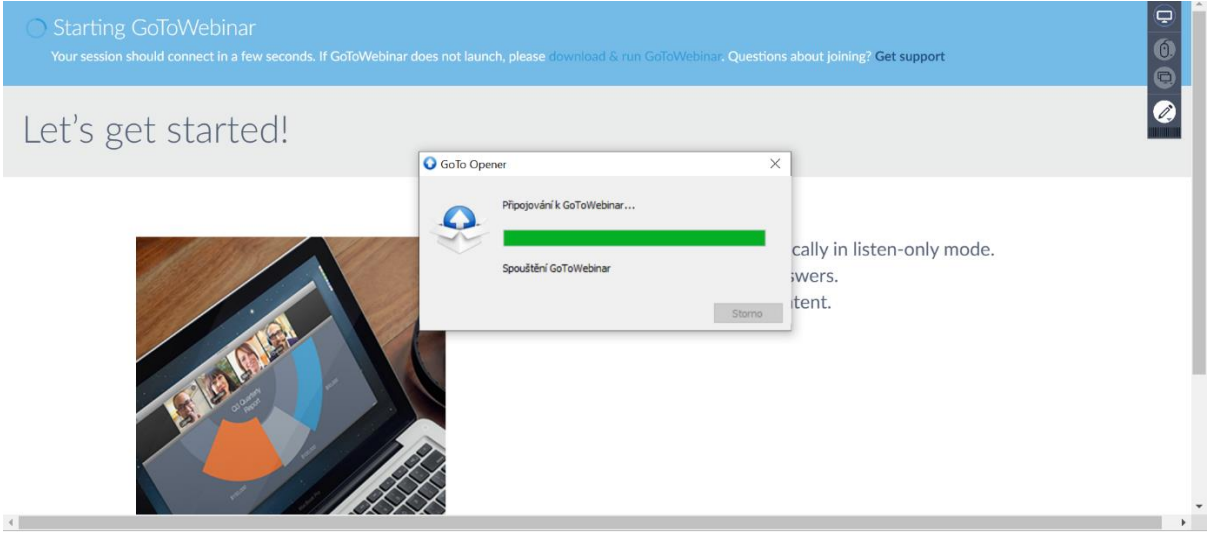

# 7. Prenos sa začne potom ako organizátor otvorí seminár<br> $\begin{array}{c} \hbox{F}_{\text{S-GJOWebinar}|\text{Event Dotals}} \end{array}$

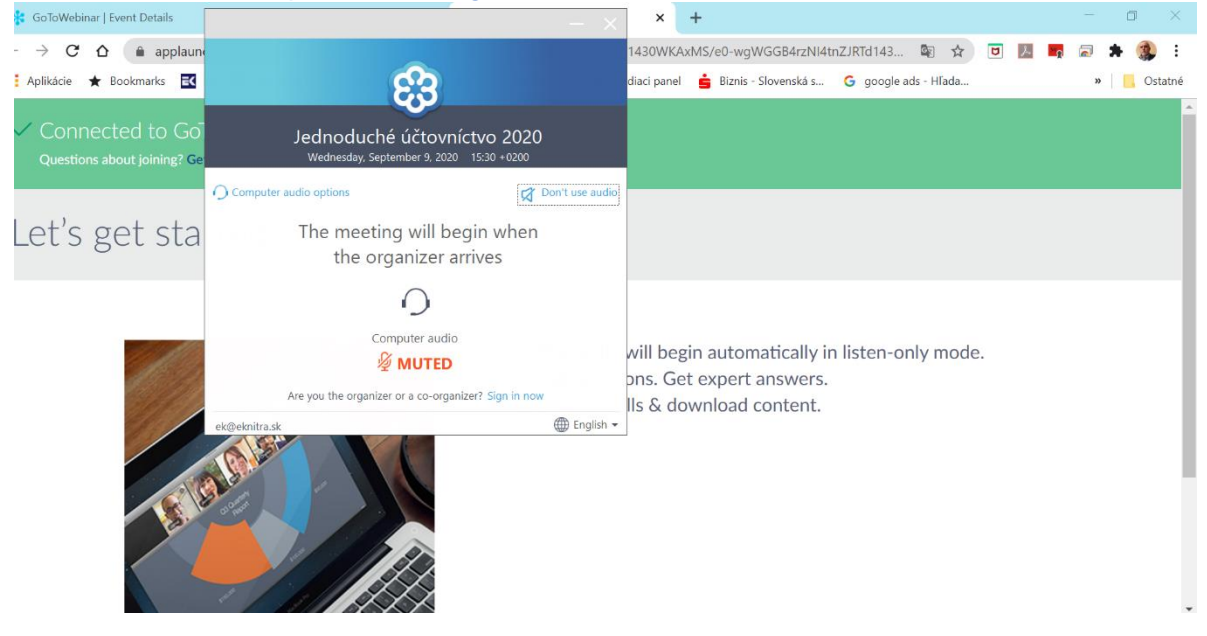